LAPORAN HASIL KEGIATAN DSPACE TRAINING: PELATIHAN PEMANFAATAN DSPACE UNTUK REPOSITORY PERGURUAN TINGGI

Kalbis Institute, 15 Oktober 2022

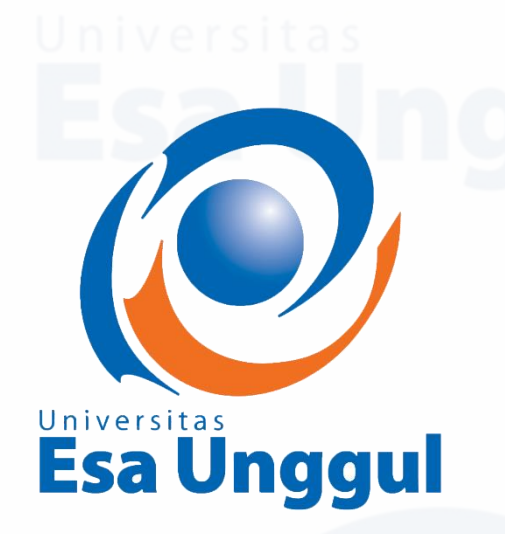

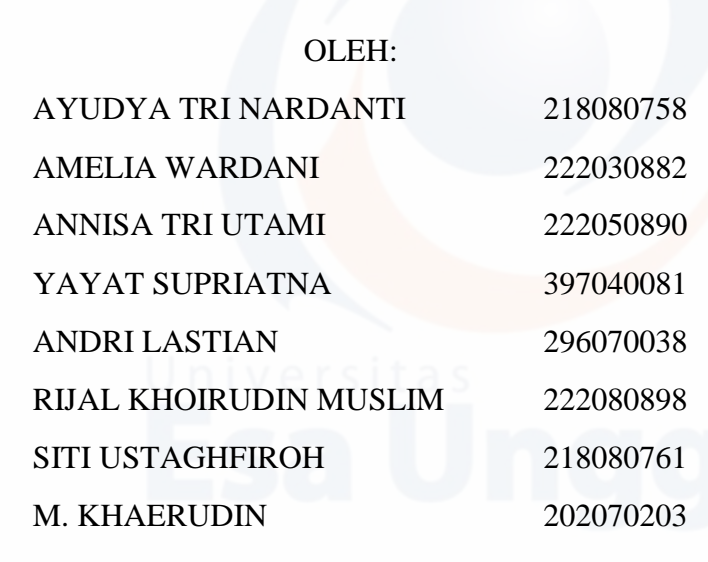

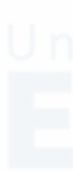

UNIVERSITAS ESA UNGGUL OKTOBER 2022

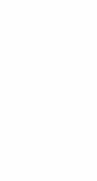

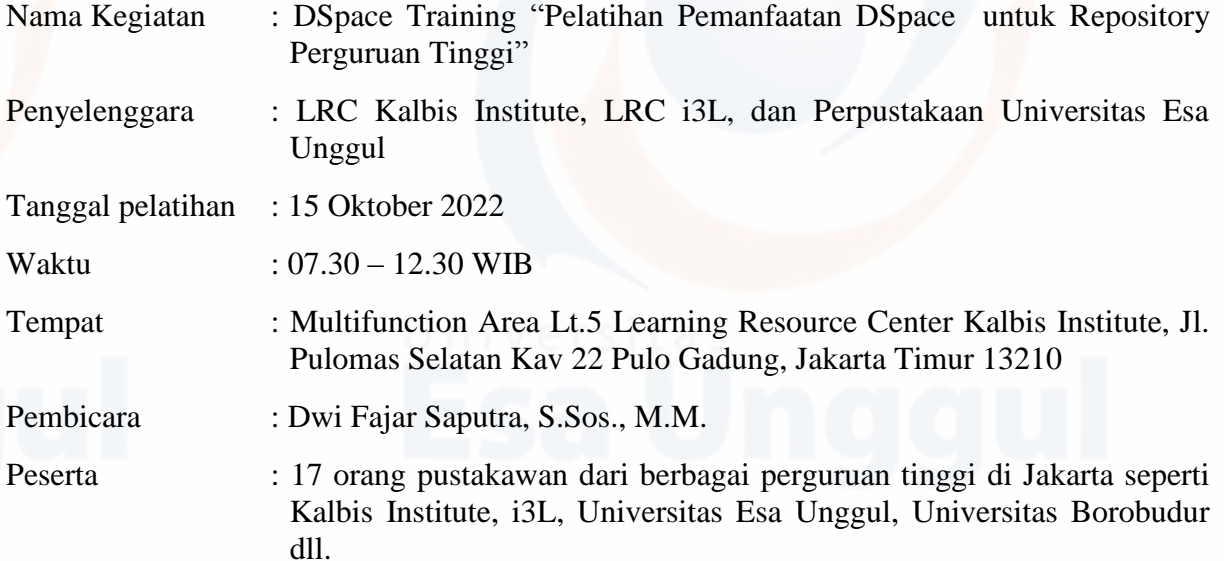

1. Latar Belakang

Perkembangan teknologi informasi dan komunikasi berupa internet telah menunjukkan pengaruh di setiap kegiatan manusia. Begitu pula dengan kegiatan perpustakaan yang tak luput memanfaatkan internet yang kemudian muncul konsep perpustakan digital. Perpustakaan digital merupakan perpustakaan yang menyimpan koleksi di dunia maya. Di perpustakan perguruan tinggi, informasi yang dikelola tersebut dapat berasal dari skripsi mahasiswa, disertasi, maupun karya ilmiah dosen, yang merupakan karya lokal (local contents) sivitas akademika dari perguruan tinggi. Karyakarya tersebut pada umumnya disebut repository.

Repository Perguruan Tinggi merupakan media penyimpanan karya tulis yang dihasilkan oleh sivitas akademik yang dipubilkasikan secara daring maupun luring. Untuk koleksi tugas akhir (skripsi, tesis dan disertasi) tersimpan di dalam repository perguruan tinggi. Akan tetapi tidak semua repository perguruan tinggi yang ada di Indonesia, informasinya bisa diakses dan diunduh secara penuh, baik oleh sivitas akademikanya sendiri, maupun oleh orang lain di luar kampus. Sebagian besar perguruan tinggi masih menerapkan akses tertutup dan terbatas. Repository perguruan tinggi yang menerapkan akses terbuka dapat dimanfaatkan secara gratis oleh semua orang. Oleh karena itu, bagi mahasiswa yang kesulitan dalam mencari sumber referensi dapat memanfaatkan informasi yang terkandung di dalam repository tersebut, guna mengatasi keterbatasan sumber informasi saat menjalani kuliah daring.

Saat ini repository Perpustakan Universitas Esa Unggul belum terdaftar di Rama dikarenakan sistemnya dalam keadaan enkripsi. Untuk itu perpustakaan Univeristas Esa Unggul mencoba repository dari DSpace yang nantinya mudah untuk disinkronkan ke RAMA dan OneSearch. Dengan mengikuti pelatihan ini diharapakan penulis memahami dan dapat mengimplementasikan informasi yang didapatkan untuk perkembangan DSpace Esa Unggul.

## 2. Tujuan Pelatihan

Tujuan pelatihan ini yaitu agar pustakawan dapat mengelola repository institusi, mengetahui fitur pengaturan dspace, repository institusi akan dibantu didaftarkan sampai dengan Repository Rama Kemendikbud.

- 3. Materi Pelatihan
- a. DSpace

Dspace terbaru saat ini adalah versi 7, informasi perkembangan DSpace dapat diakses melalui link berikut [https://dspace.lyrasis.org/.](https://dspace.lyrasis.org/) Untuk dapat mencoba Dspace versi 7 dapat diakses di [https://demo7.dspace.org/home.](https://demo7.dspace.org/home)

Selama proses pelatihan penulis menggunakan DSpace dari penyelenggara yaitu dspace.i3l.ac.id/jspui

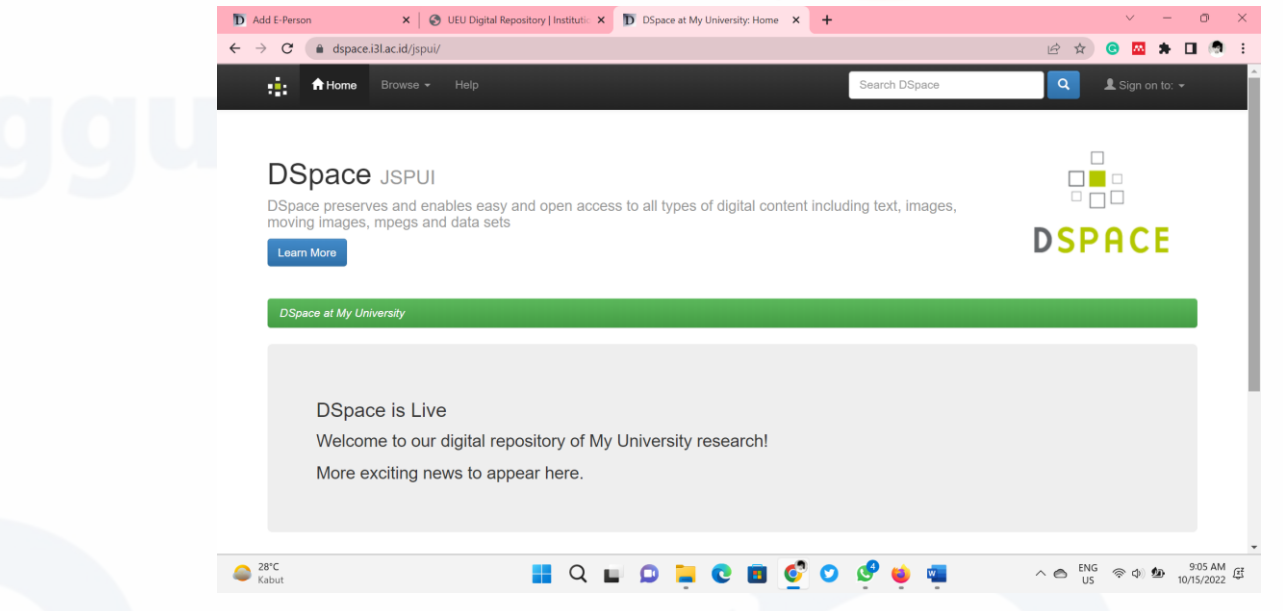

Proses pengembangan repositori institusi, dapat mengacu pada COAR Community Framework for Good Practices in Repositories [\[https://www.coar-repositories.org/coar](https://www.coar-repositories.org/coar-community-framework-for-good-practices-in-repositories/)[community-framework-for-good-practices-in-repositories/\]](https://www.coar-repositories.org/coar-community-framework-for-good-practices-in-repositories/)

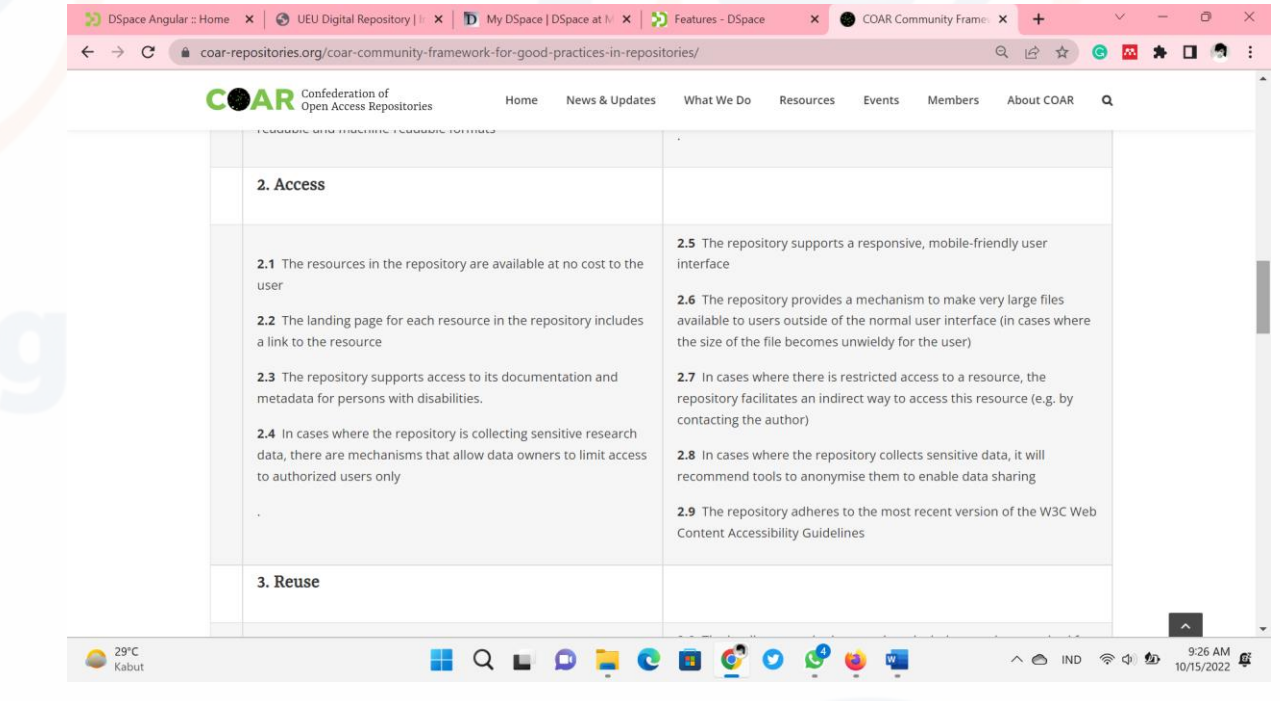

Terdapat 8 fitur utama yang dapat digunakan pada DSpace yaitu

- 1. Administrative untuk pengelolaan administrasi yang berkaitan dengan kewenangan seorang administrator.
- 2. My account sarana untuk memastikan akun yang aktif di dspace
- 3. Context sarana entri data koleksi
- 4. Browse sarana penelusuran
- 5. Search sarana pencarian koleksi dengan cara pencarian standar dan spesifik
- 6. Discover sarana eksplorasi penelusuran
- 7. Statistics untuk sarana melihat data statistik pemanfaatan dspace
- 8. RSS feeds untuk sarana sindikasi data di dspace

Subfitur: Curation task > dapat mengakses dari eksternal (import DOI)

Access Control: mengatur pola manajemen akun di DSpace. Pada Access Control ini terdapat fitur E-People (fitur untuk membuat akun baru atau e-person); Groups (fitur menajemen grup pada Administrative) dan Authorizations (firue mengaktifkan kebijakan otorisasi)

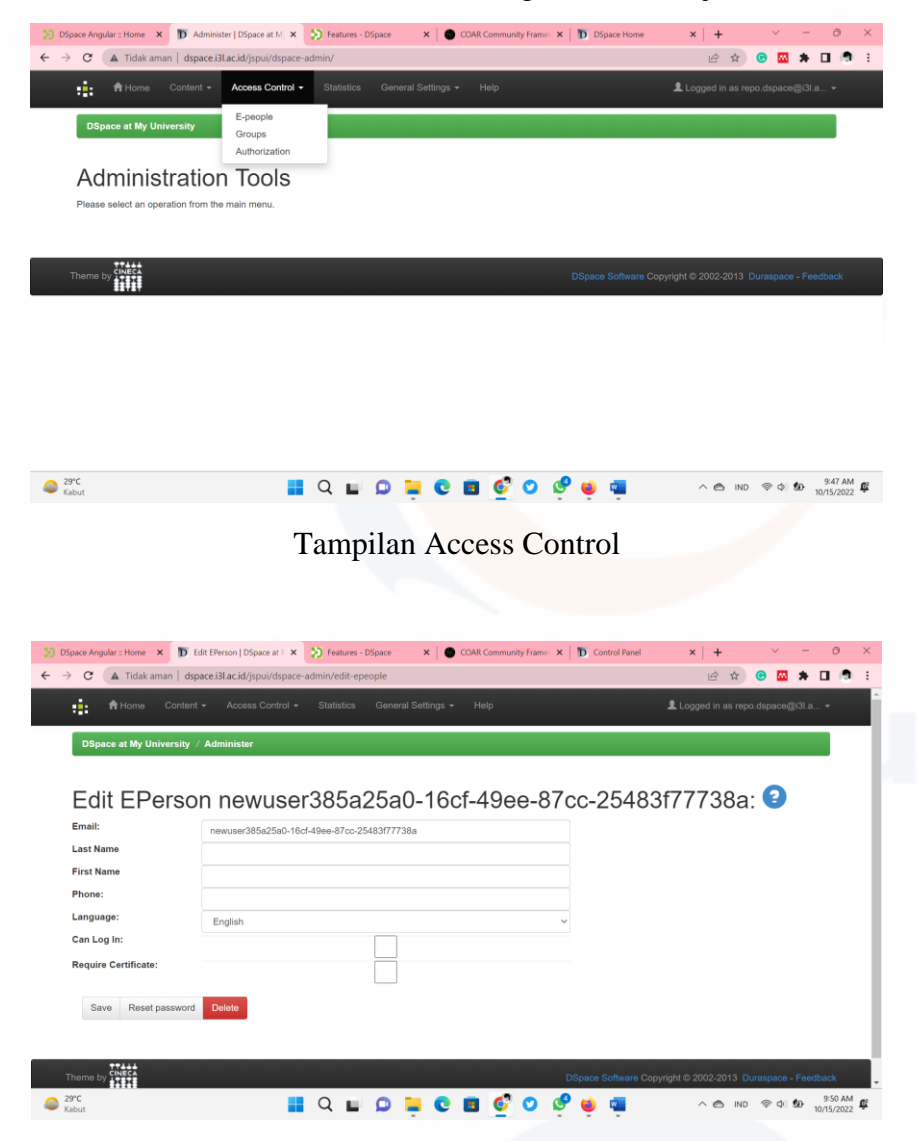

# Tampilan Pembuatan Akun Baru (EPerson)

Dalam pembuatan akun baru (eperson) kita harus check list pada kotak Can Log In sehingga link akses akan dikirim ke email yang didaftarkan. Saat ini dspace esa unggul belum dapat membuat akun baru karena belum mengaktifkan SMPT. Konsep SMTP yaitu setting konfigurasi agar link akses dapat terkirim ke email yang terdaftarkan, konfogurasi ini bisa diakses pada link berikut local.cfg path:/opt/dspace/dspace-be/dspace/config/local.cfg

### Context yaitu fitur untuk menambahkan komunitas baru

Community > Sub Community > Collection > Item

 $\frac{1}{6}$ 

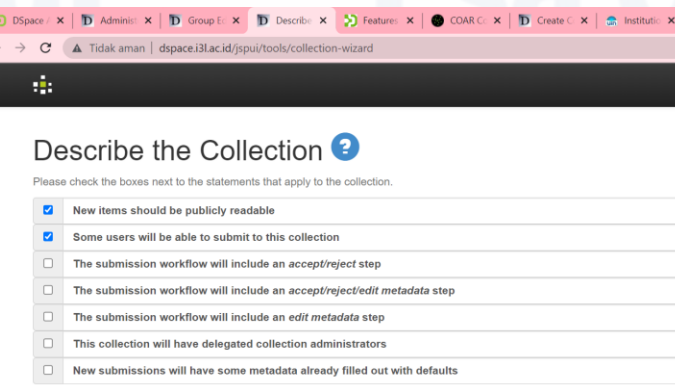

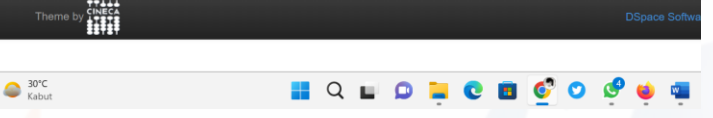

Komunitas yang dibuat untuk DSpace Esa Unggul yaitu dari Collections in this community Fakultas >

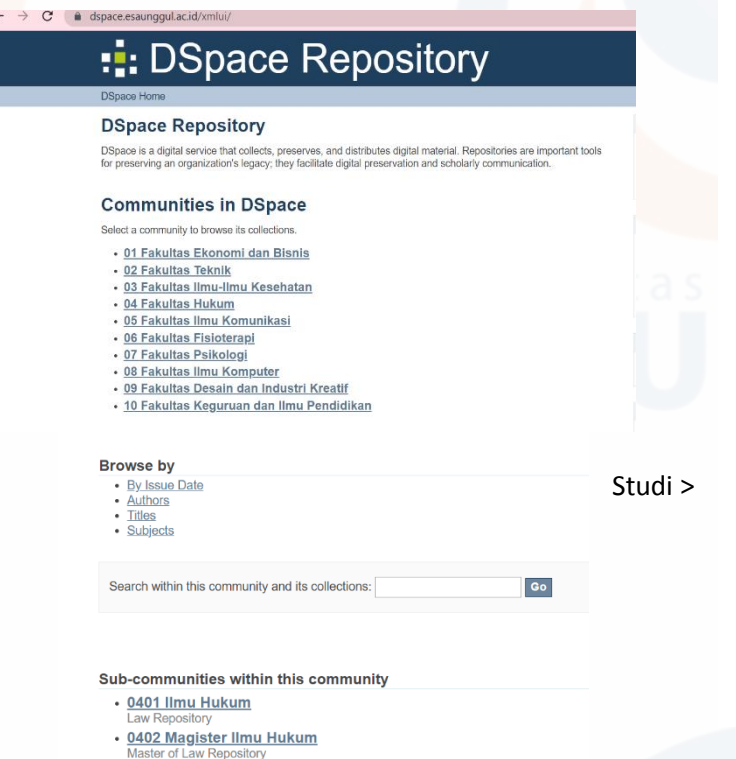

- 
- · Bahan Diskusi
- Brosur dan Dokumen
- $\cdot$  Buku
- Daftar Buku Baru
- · Gambar
- 
- Jurnal
- Kliping
- Laporan Penelitian
- Literatur Abu-Abu
- · Makalah dan Presentasi
- · Materi Kuliah
- Multimedia
- Orași Ilmiah
- 
- 
- 
- Prosiding
- · Publikasi
- $-$  Seminar
- · Skripsi
- dunte There Indergra
- Warisan Esa Unggul

Program • <u>Pembelajaran Jarak Jauh</u><br>
Distance Learning<br>
Pidato Peresmian<br>
Kolokci Koleksi.

### OAI PMH DSpace

Untuk mengaktifkan OAI PMH pada aplikasi Dspace, diperlukan beberapa langkah konfigurasi. Namun pastikan memiliki akses root kedalam server.

Harvesting Settings: bukan untuk migrasi karena prosesnya tidak smooth melainkan untuk mendapatkan sumber dari luar dalam jumlah yang banyak

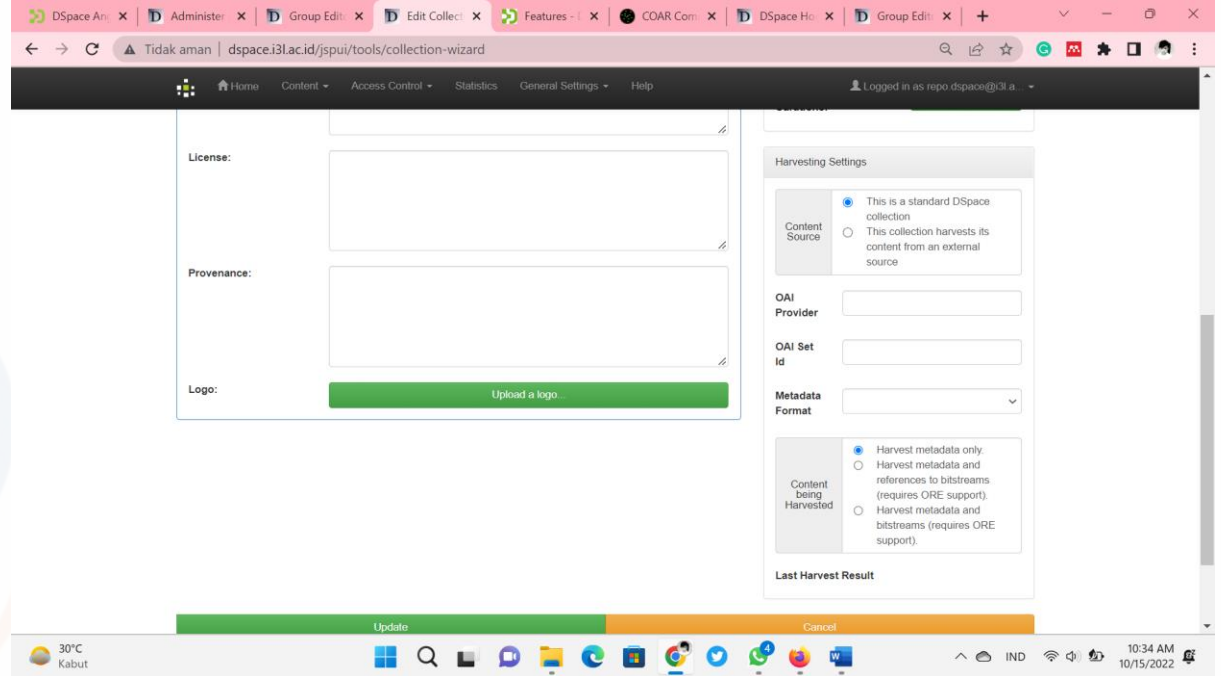

- b. Standarisasi Repository DSPACE di RAMA Tahapan standarisasi DSpace
	- i. Diawali dengan registasi dengan mengakses
	- http://repo.univ.ac.id/xmlui/admin/metadata-registry menu.
	- ii. Pada Metadata Registry, klik :<http://dublincore.org/documents/dcmi-terms/>
	- iii. Cari form input metadata field
	- iv. Lakukan penambahan metadata baru untuk nidn, dengan format pengisian field name dan scope note kemudian klik Add new metadata field
	- v. Lakukan hal yang sama untuk nim dan nidk.

vi. Setelah selesai dilakukan, maka akan muncul hasil sebagai berikut :

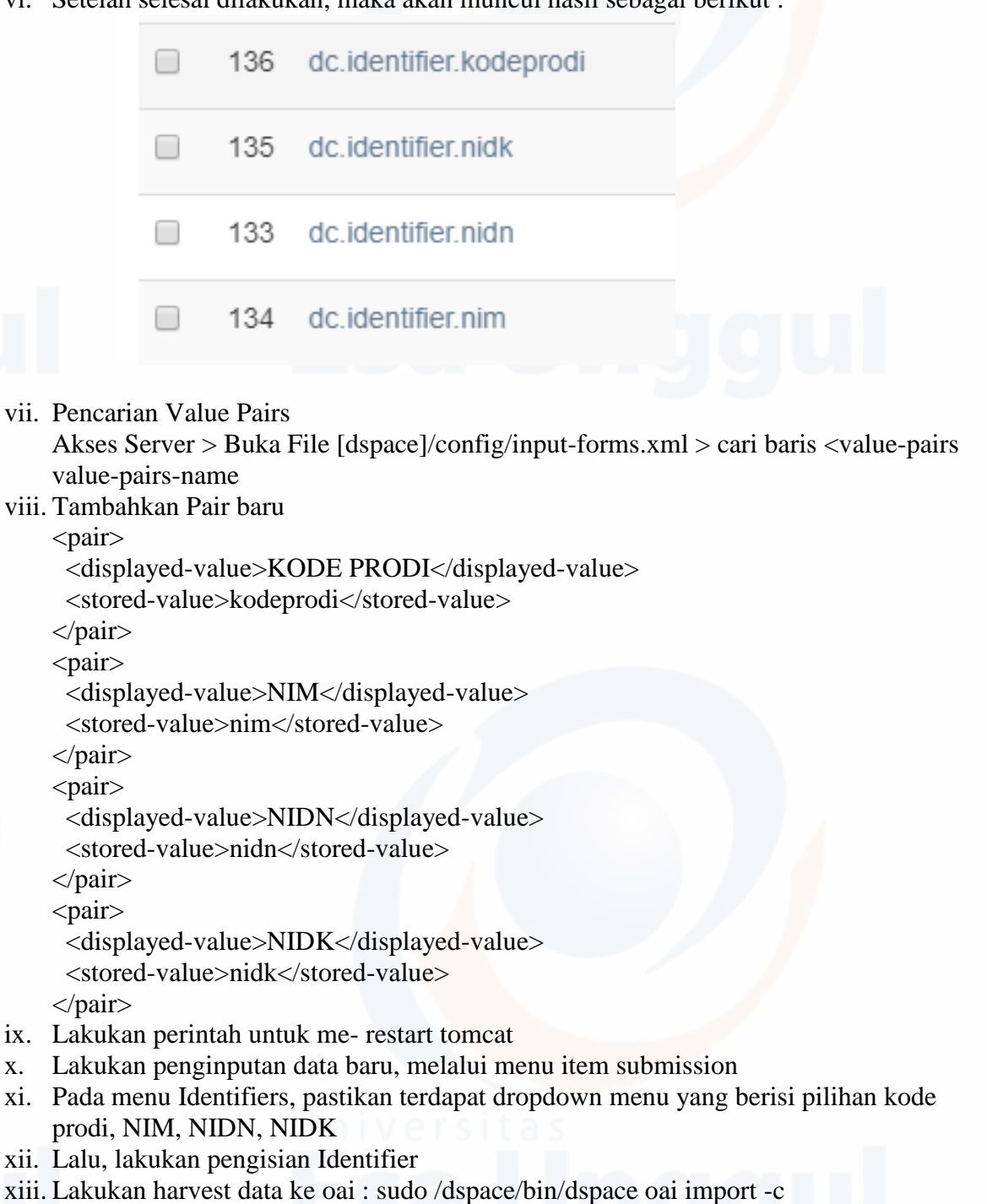

xiv. Standardisasi pada DSPACE telah selesai dilakukan.

Untuk Institusi Perguruan Tinggi yang menggunakan Repository selain E-Prints dan D-Space diharuskan untuk membuat API tambahan yang telah terstandar.

# 4. Dokumentasi Pelatihan

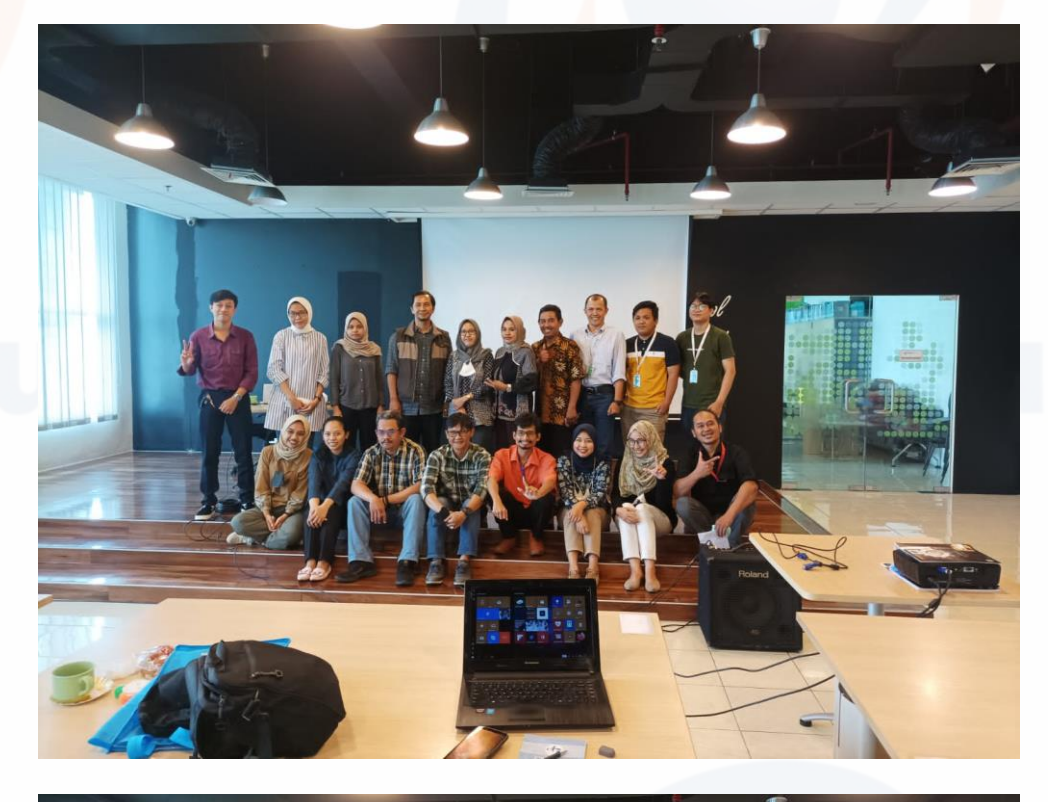

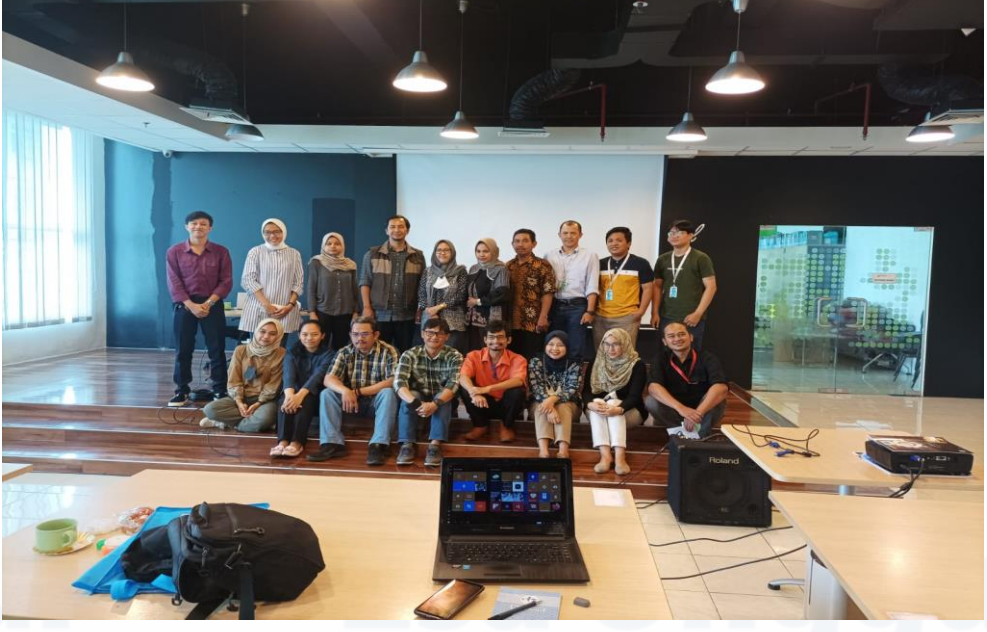

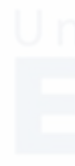

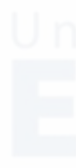

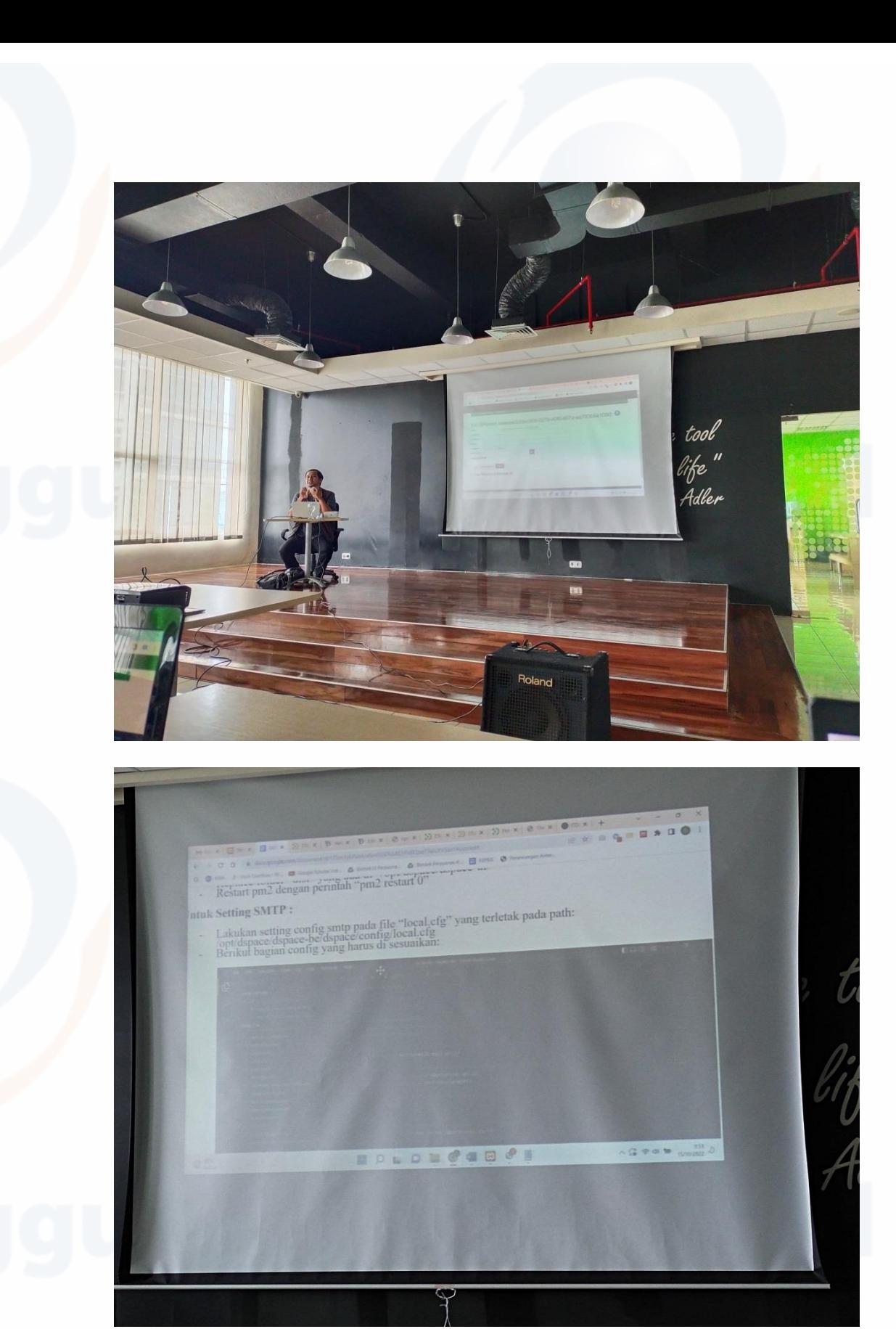

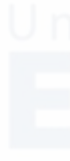

# 5. Dokumentasi sharing knowledge

- 1. Sharing knowledge dengan Kepala Perpustakaan
	- Tanggal : Senin, 17 Oktober, pukul 14.00-16.00 WIB.

Hasil sharing knowledge :

- 1. Materi file pelatihan diberikan kepada
- 2. Diskusi interkatif mengenai materi pelatihan

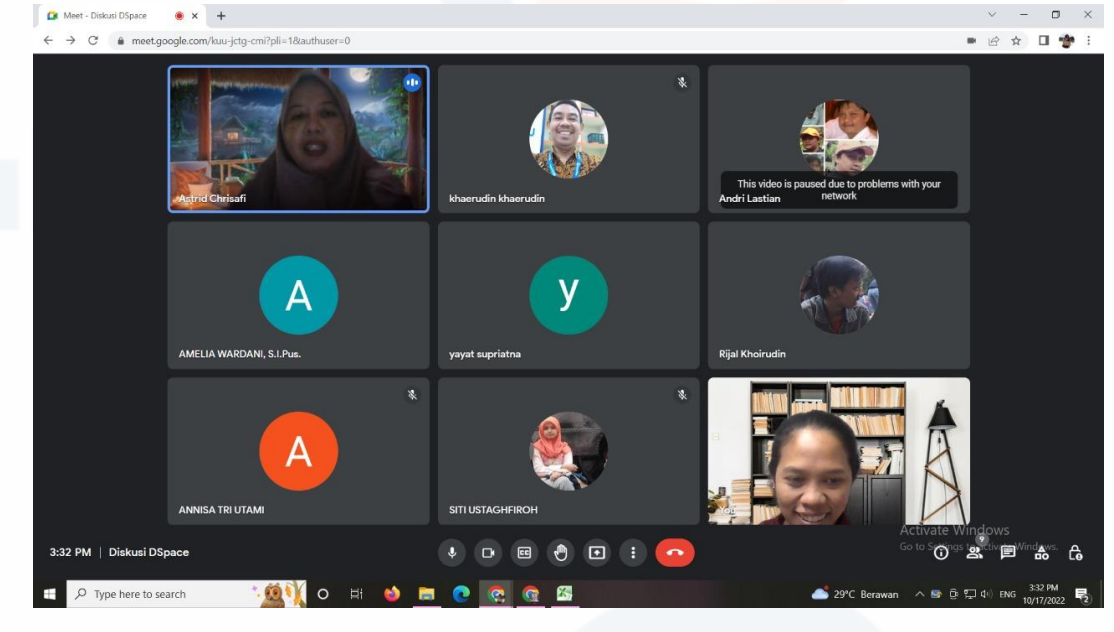

2. Sharing knowledge dengan BTIK

Tanggal : Jum'at, 21 Oktober 2022, pukul 09.30-11.00 WIB. Hasil sharing knowledge : Diskusi interaktif mengenai dspace

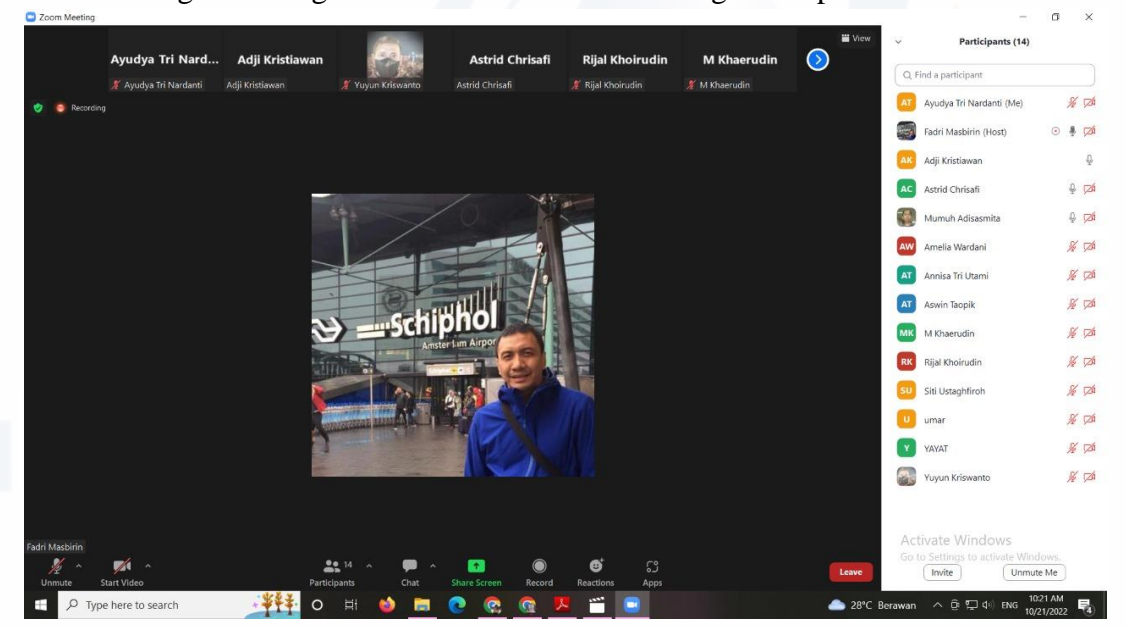